# Aanroepen op SPA300/SPA500 Series IPtelefoons  $\overline{\phantom{a}}$

## Doelstellingen

SPA300/500 Series telefoons onderhouden een geschiedenis van ontvangen en geplaatste oproepen. De geschiedenis kan gemakkelijk worden bekeken en een nummer uit de lijst kan eenvoudig worden geselecteerd. Met de optie BewerkenDial kan een nummer worden gewijzigd. Deze eigenschappen laten een klein bedrijf toe om te zien waar de telefoons voor gebruikt worden.

Dit document verklaart hoe te om geplaatst en ontvangen vraag op de SPA300 en SPA500 apparaten te bekijken.

### Toepasselijke apparaten

- ・ SPA300 Series IP-telefoons
- ・ SPA500 Series IP-telefoons

#### Geplaatste of ontvangen oproepen bekijken

Stap 1. Druk op de knop Instellen.

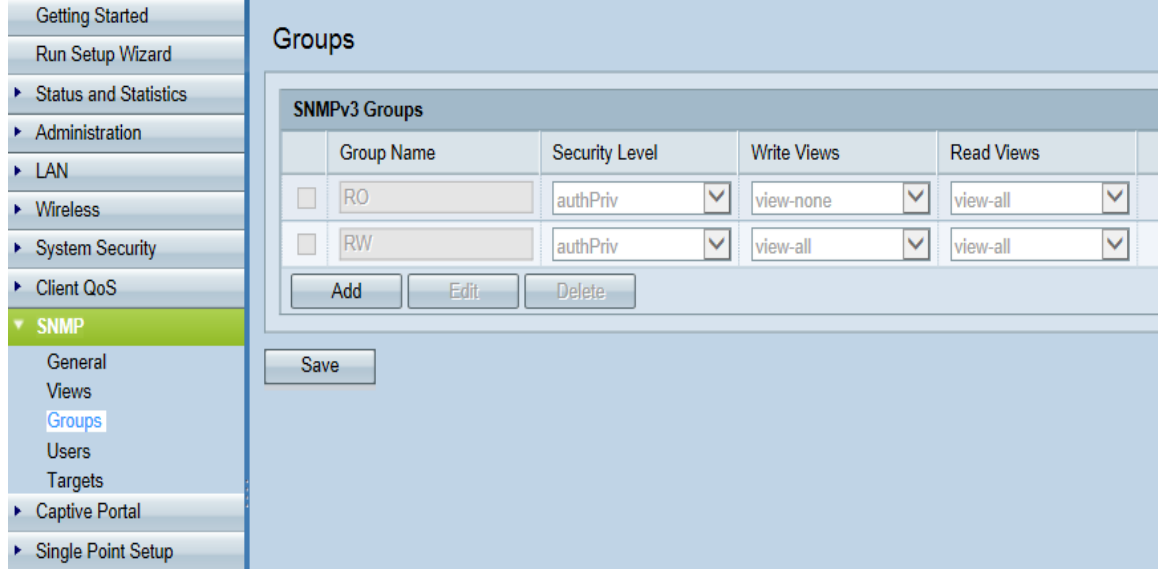

Stap 2. Druk op zachte sleutel voor ontvangen of geplaatste oproepen.

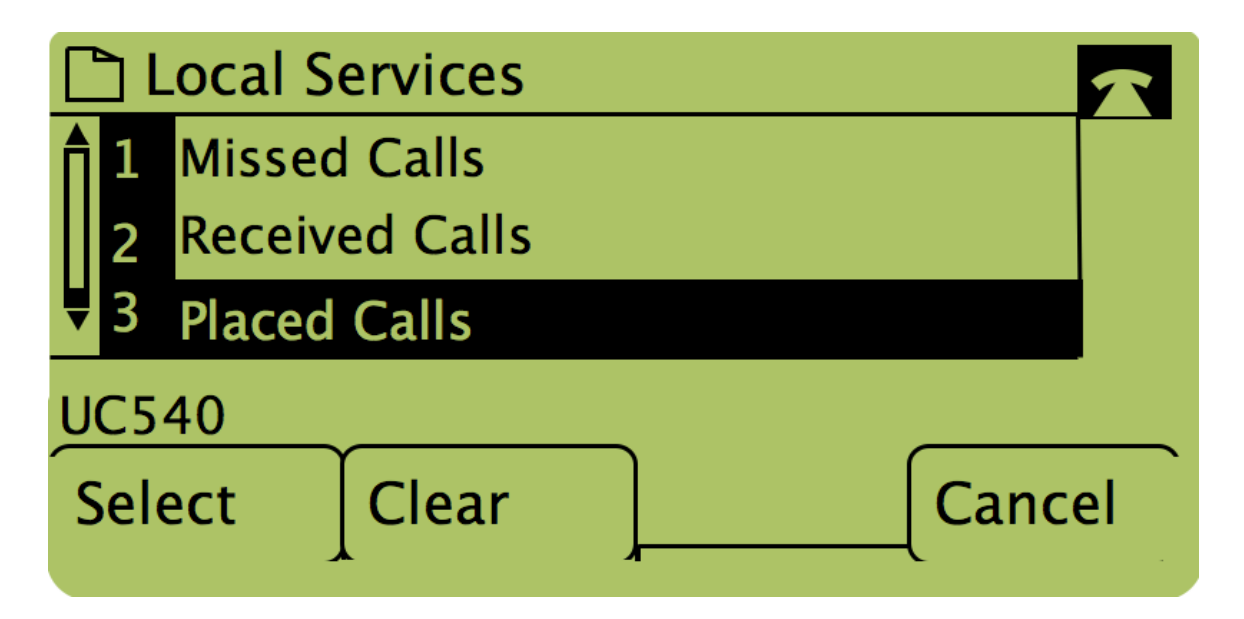

Opmerking: De gebruiker kan de navigatiepijlen ook gebruiken om "Geplaatste oproepen" of "Ontvangen oproepen" te markeren en druk vervolgens op de knop onder het woord "Selecteren".

#### Bel terug met de opgeroepen oproepen of het menu Ontvangen oproepen

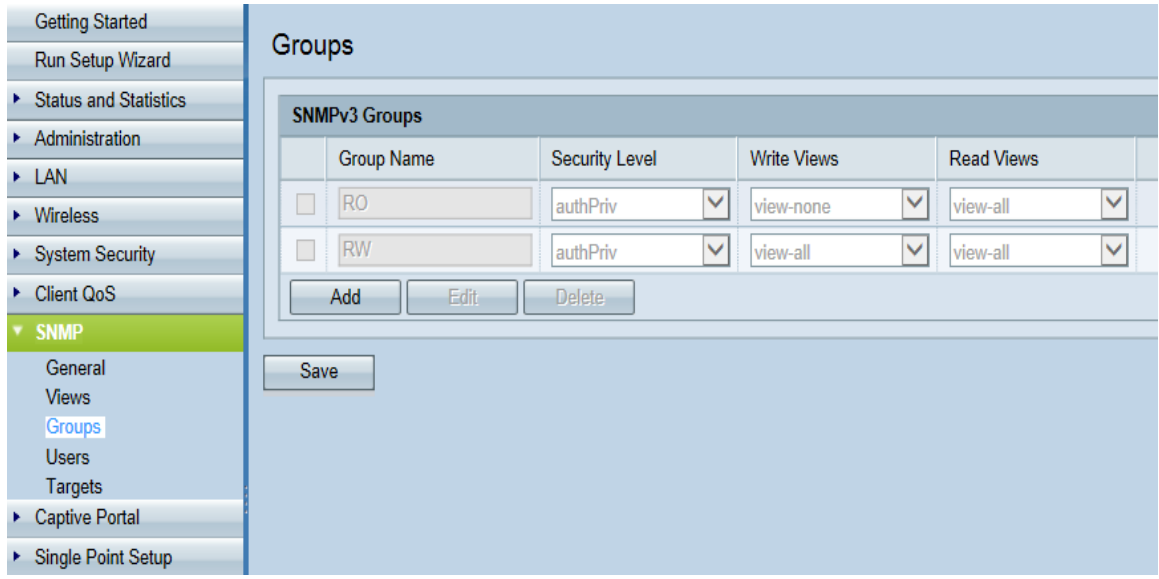

Stap 1. Druk op de knop Instellen.

Stap 2. Druk op de zachte sleutel voor geplaatste of ontvangen oproepen.

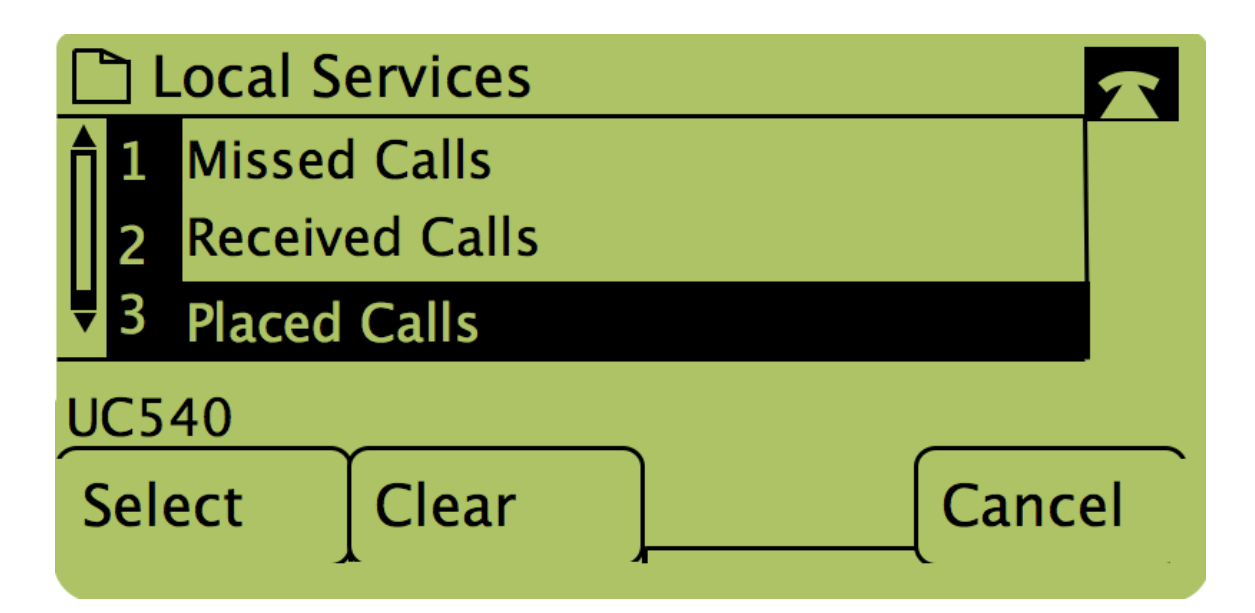

Stap 3. Druk op de knop onder het woord "Dial" om het nummer terug te draaien.

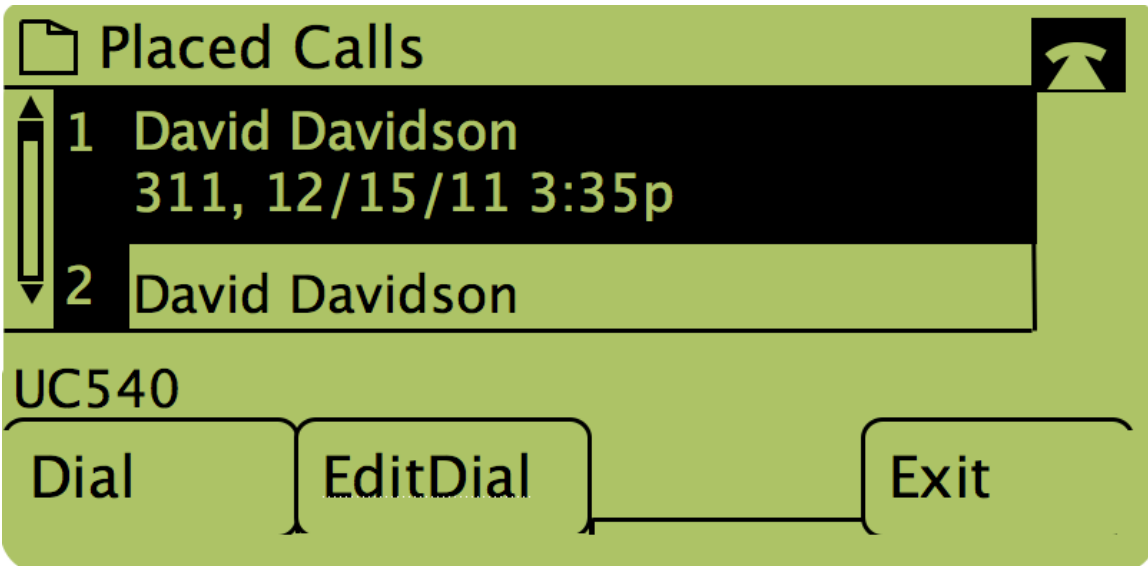

Opmerking: Als de gebruiker het nummer wilt bewerken voordat u het draait, drukt u op de knop onder het woord "BewerkenDial".